2024/06/03 03:39 1/2 Delete Track

## **Table of Contents**

Last update: 2021/03/23 public:nnels:mp3todaisy:set-play-order:delet-track https://wiki.libraries.coop/doku.php?id=public:nnels:mp3todaisy:set-play-order:delet-track&rev=1616463941 01:45

https://wiki.libraries.coop/ Printed on 2024/06/03 03:39

2024/06/03 03:39 Delete Track

## **Delete Track**

The last section on the Edit Track page is to delete a track. Some Audiobooks come with a Preview file we do not need to keep for the reader to enjoy and understand the book. Use the Delete button in this bottom section to delete the track.

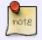

Make sure you are in the correct track before you do this. If you are unsure if a track should be deleted, Hand to Rachel and post a question on the Q&A page.

## Return to Play Order

https://wiki.libraries.coop/ - BC Libraries Coop wiki

Permanent link:

https://wiki.libraries.coop/doku.php?id=public:nnels:mp3todaisy:set-play-order:delet-track&rev=161646394 Last update: 2021/03/23 01:45